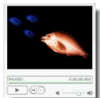

Une fois les vidéo de YouTube téléchargées sur votre disque dur (voir la première partie de l'article), vous voulez pouvoir les lire mais leur format (.flv) n'est pas pris en charge par les lecteurs traditionnels. Le logiciel présenté dans cet article est un lecteur .flv. Il est malheureusement en anglais, mais son créateur est français, et le site donné ci-dessous pour le télécharger est en français. Vous pouvez ainsi lire le guide d'utilisation sans difficulté et utiliser ce lecteur très simple.

## **Lecteur FLV**

> " http://www.tekool.net/flash/flv\_player/ "

Le format .flv est le format utilisé par tous les sites tels que YouTube ou DailyMotion. Le t[éléchargement des vidéo grâce à l](http://www.tekool.net/flash/flv_player/)'[exte](http://www.tekool.net/flash/flv_player/)nsion VideoDownloader vous permet de les conserver dans votre disque dur, mais il faut ensuite les lire afin d'en profiter... Ce lecteur, très simple, permet de les visionner.

Accédez à la page donnée dans le lien ci-dessus et lisez là attentivement. Elle vous donne toutes les explications utiles pour mieux comprendre ce lecteur et son fonctionnement.

Vous pouvez choisir entre la dernière version stable et la version bêta (version en cours de développement).

Il est conseillé de choisir la version stable.

Une fois lancé, le lecteur fonctionne très simplement : vous cliquez avec le bouton droit de la souris sur "Open FLV File". Vous choisissez ensuite la vidéo que vous avez téléchargée au format .flv.

Vous n'avez plus qu'à apprécier !

La qualité n'est pas toujours au rendez-vous. Rappelons que les vidéos YouTube sont compressées et qu'elles ne peuvent avoir une qualité digne d'un DVD...

Il n'y a pas grand chose à faire car c'est la vidéo YouTube d'origine qui est en cause et non pas le lecteur FLV, qui lui se contente de lire cette vidéo.

Vous pouvez toutefois tenter d'améliorer un peu les choses en convertissant la vidéo. Mais cela est plus compliqué...

Ce sera l'objet du troisième et dernier article de cette trilogie.